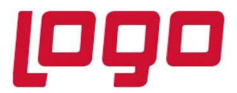

#### Ürün : Netsis 3 Entegre, Standard, Enterprise, Netsis Wings Entegre, Standard, Enterprise Bölüm : Text Dosyadan Ücret Atama

## Text Dosyadan Ücret Atama

Text dosyadan ücret atama işlemi, tek bir text dosya aracılığıyla personel ücret girişi menüsüne ücretlerin toplu olarak aktarılmasını sağlar.

Bu işlem için kullanılacak text dosya formatı, eğer yalnızca içinde bulunulan işyerine aktarım yapılacaksa sırasıyla sicilno, ücret nevi bilgisi ve ücret şeklinde, her bir değerin arasında bir boşluk bırakacak şekilde oluşturulmalıdır.

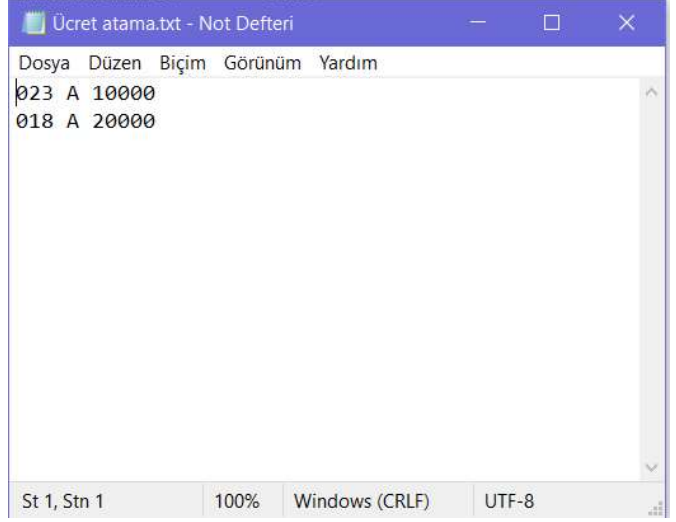

Eğer merkez işyerinde bulunuluyorsa ve o işyeri haricindeki işyerlerine de ücret atama yapılacaksa, text dosya formatının en başına işyeri kodu bilgisi eklenmelidir.

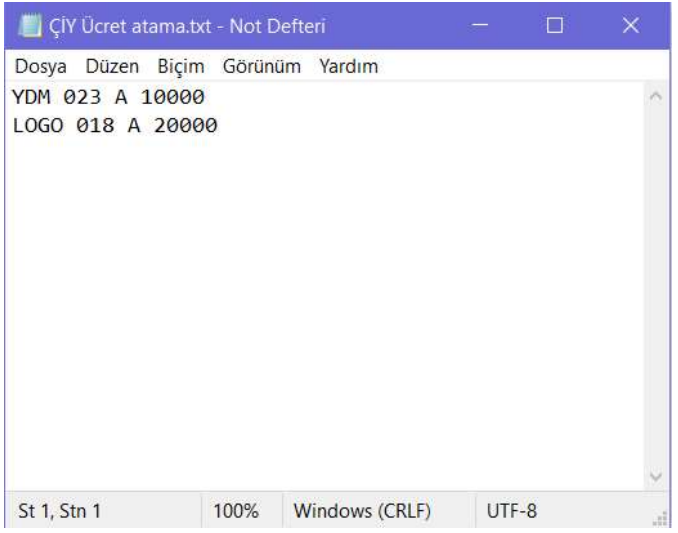

Tarih : 22/11/2021 Konu : Text Dosyadan Ücret Atama

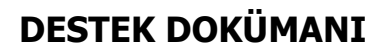

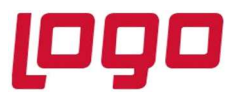

### Ürün : Netsis 3 Entegre, Standard, Enterprise, Netsis Wings Entegre, Standard, Enterprise Bölüm : Text Dosyadan Ücret Atama

Text dosya oluşturulduktan sonra Bordro / İşlemler / Puantaj İşlemleri / Text Dosyadan Ücret Atama ekranı açılır. Merkez işyeri içinde bulunuluyorsa, bu ekranda "Çoklu İşyeri Desteklensin Mi" parametresi seçilebilir halde gelir. Farklı bir işyeri için de aktarım yapılacaksa bu parametre işaretlenmelidir.

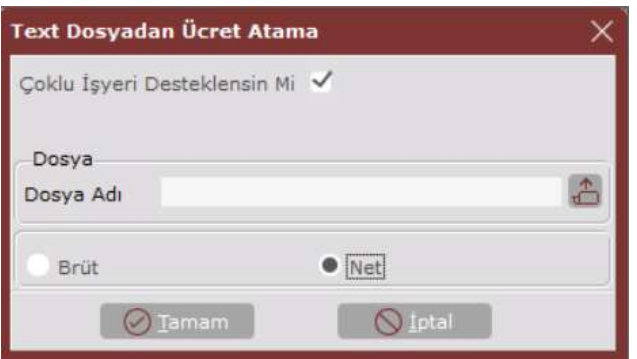

Ele alınan örnek text dosyada (ÇİY Ücret atama.txt) birden fazla işyerine aktarım yapılacağından bu parametre işaretlenir. Dosya adı kısmında da text dosyanın dizini seçilip aktarım yapılacak ücretin brüt mü net mi olacağı da belirlenip "Tamam" butonuyla atama başlatılır. Eğer atama sırasında bir sorun yaşanırsa Personel programının kurulu olduğu klasöre bir log dosyası atılır ve detaylar için bu dosya incelenebilir.

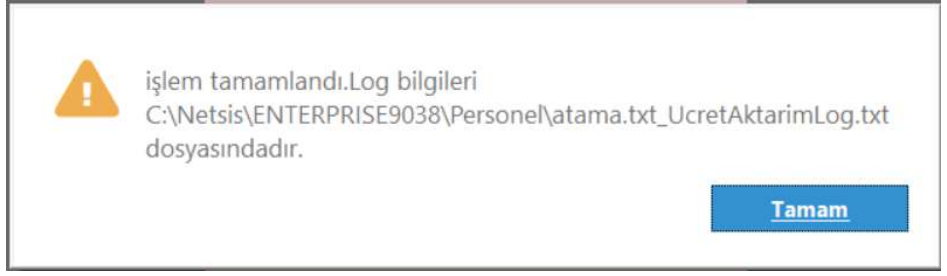

Ücret ataması yapılan sicillerin personel ücret girişi ekranında daha önceden girilmiş olan bir ücret bilgisinin olup olmaması, aktarımın çalışma mantığını değiştirmez. Eğer personel ücret girişi ekranında daha önceden girilen bir ücret bilgisi yoksa, text içindeki ücreti direkt bu ekrana yazar. Daha önceden girilmiş bir ücret bilgisi varsa da o değeri ezip text içindeki güncel ücreti yazar. Net olarak atama yapıldığında o netlere ait brüt tutarlar, program tarafından işyeri parametreleri dikkate alınarak otomatik olarak hesaplanıp personel ücret girişi ekranında görülebilir.

# DESTEK DOKÜMANI

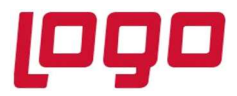

### Ürün : Netsis 3 Entegre, Standard, Enterprise, Netsis Wings Entegre, Standard, Enterprise Bölüm : Text Dosyadan Ücret Atama

Atama sonrasında YDM işyerindeki 023 nolu sicil için aylık ve net olarak 10.000 TL,

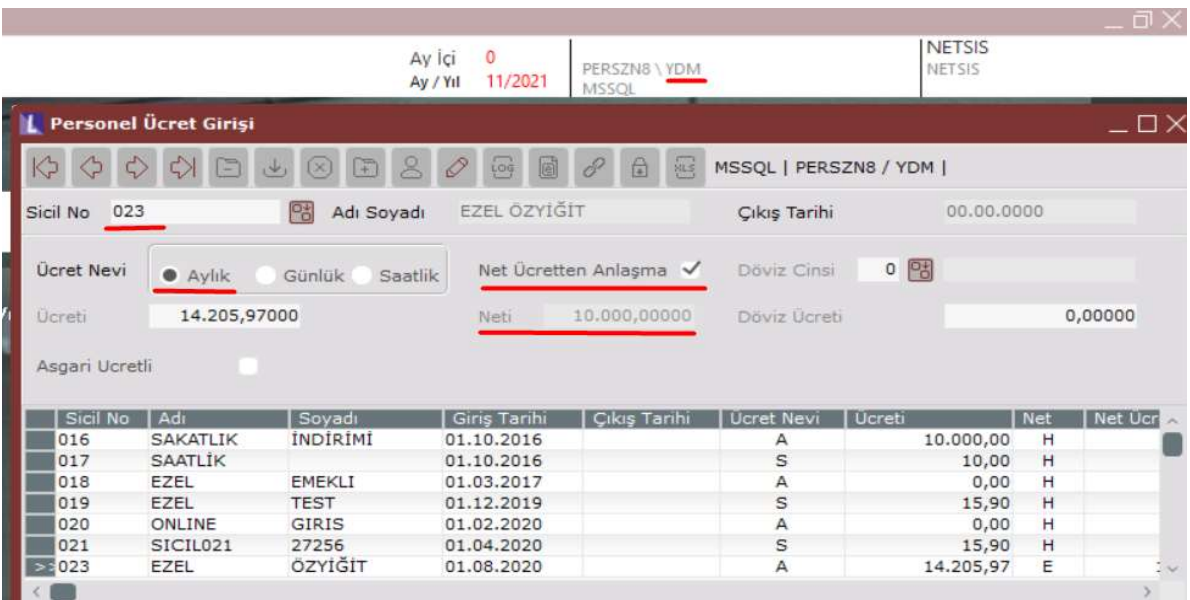

LOGO işyerindeki 018 nolu sicil için aylık ve net olarak 20.000 TL atama yapıldığı görülür.

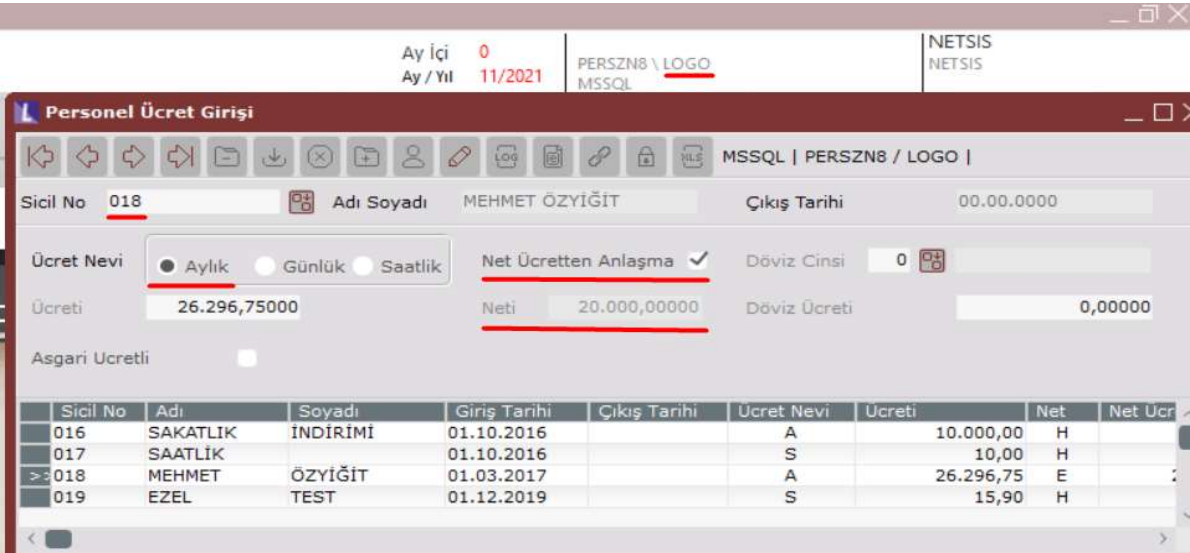

Tarih : 22/11/2021 Konu : Text Dosyadan Ücret Atama